# THRUSTMASTER®

**[English: Remarks on the use of racing wheels and joysticks with](#page-1-0)  [the QUICK RESUME mode of the Xbox Series X™](#page-1-0) and Xbox Series S™ [consoles](#page-1-0)**

**Français [: Notes concernant l'utilisation des volants et des](#page-3-0)  [joysticks avec le mode QUICK RESUME des consoles Xbox Series](#page-3-0)  X™ [et Xbox Series S™](#page-3-0)**

**[Deutsch: Anmerkungen zur Verwendung von Lenkrädern und](#page-5-0)  [Joysticks mit dem QUICK RESUME-Modus der Xbox Series X™](#page-5-0) und [Xbox Series S™](#page-5-0) Konsolen**

**[Español: Notas relativas al uso de volantes y joysticks con el modo](#page-7-0)  [QUICK RESUME de las consolas Xbox Series X™](#page-7-0) y Xbox Series S™**

**[Italiano: Note relative all'uso di volanti e joystick con la modalità](#page-9-0)  [QUICK RESUME delle console Xbox Series X™](#page-9-0) e Xbox Series S™.**

**[Português: Notas relativas à utilização de volantes e joysticks com](#page-11-0)  [o modo QUICK RESUME da Série Xbox X™](#page-11-0) e consolas da Série [Xbox S™](#page-11-0)**

**[Nederlands: Opmerkingen over het gebruik van racesturen en](#page-13-0)  [joysticks met de QUICK RESUME-modus van de Xbox Series X™](#page-13-0) [en Xbox Series S™-consoles](#page-13-0)**

## <span id="page-1-0"></span>**Remarks on the use of racing wheels and joysticks with the QUICK RESUME**

#### **mode of the Xbox Series X™ and Xbox Series S™ consoles**

The **QUICK RESUME** mode of the **Xbox Series X™** and **Xbox Series S™** consoles is mainly optimized for **standard gamepads** and can create various issues & conflicts with other devices such as Force Feedback wheels or Flight Joysticks.

If you experience malfunctions\* with your **Force Feedback wheel** or your **flight Joystick** during a game with **QUICK RESUME** activated (), then we recommend that you deactivate the **QUICK RESUME** of your game to continue your game in optimal conditions.

*\*e.g., the device is no longer detected, the wheel lacks force feedback, the controls in the game respond badly or are badly configured, the screen or the telemetry LEDs of the device are no longer functional, etc.*

To remove the **QUICK RESUME,** it is necessary that the game is running, however you can proceed either:

- From your game because it is not necessary to quit
- From the Xbox homepage of your console

#### **Here's how to do it on your Xbox Series X™ or Xbox Series S™ console:**

Press (without holding) the **Xbox Button** on your gamepad.

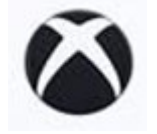

Select the icon "**My games & apps**".

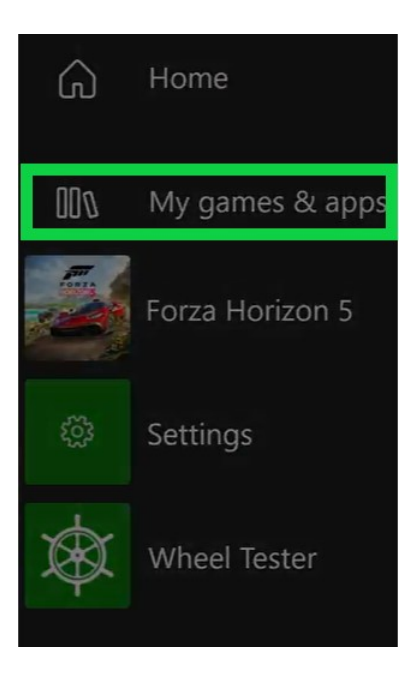

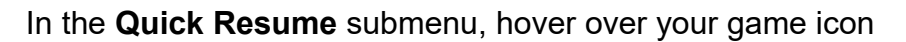

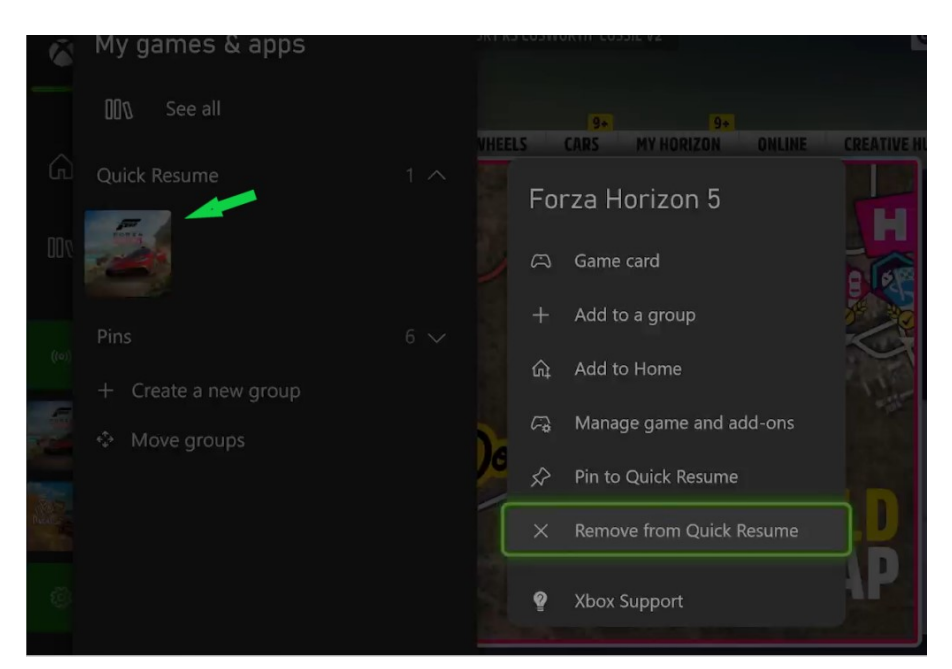

On your Xbox gamepad, click the **Menu Button**

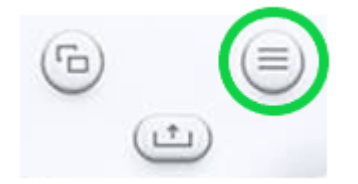

In the list that opened, click on:

- X **Remove from Quick Resume**

If you are not in the game (e.g.: after restarting your console), you can also proceed from the Xbox home page of your console by clicking on the "**My games & apps**" menu.

In "**Groups**" you will find the icon of your game and **X Remove from Quick Resume**

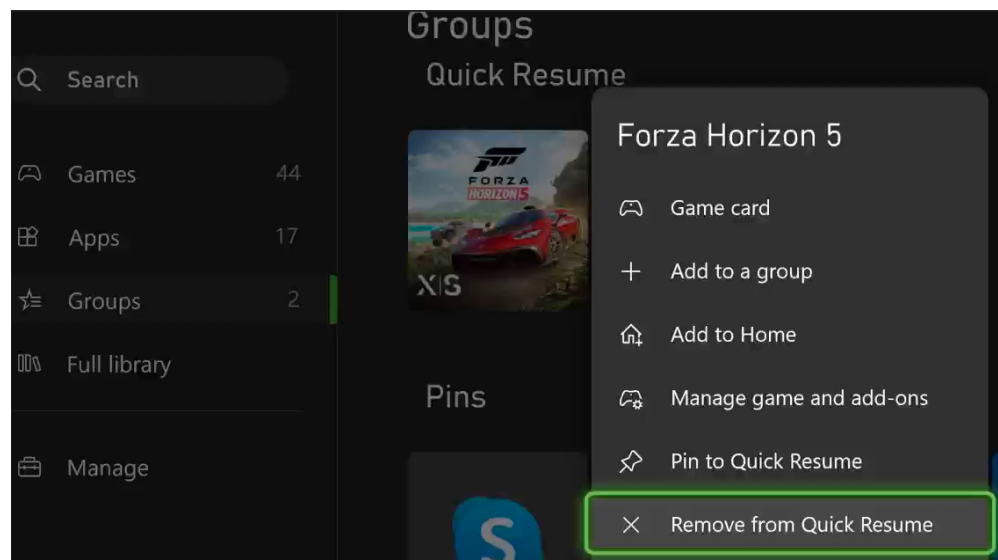

## <span id="page-3-0"></span>**Notes concernant l'utilisation des volants et des joysticks avec le mode QUICK RESUME des consoles Xbox Series X™ et Xbox Series S™**

Le mode **QUICK RESUME** des consoles **Xbox Series X™** et **Xbox Series S™** est surtout optimisé pour les **manettes de jeu standard** et peut créer divers soucis & conflits avec les autres accessoires types volants Force Feedback ou Joystick de vol.

Si vous rencontrez des dysfonctionnements\* de votre **volant Force Feedback** ou de votre **Joystick de vol** durant une partie avec le **QUICK RESUME** activé, alors nous vous recommandons de désactiver le **QUICK RESUME** de votre jeu afin de continuer votre partie dans des conditions optimales.

*\*Ex : l'appareil n'est plus détecté, le volant manque de retour de force, les commandes dans le jeu répondent mal ou sont mal paramétrées, l'écran ou les LED de télémétrie de l'appareil ne sont plus fonctionnels, etc…*

Pour retirer le **QUICK RESUME** il est nécessaire que le jeu soit en cours de lecture, cependant vous pouvez procéder soit :

- Depuis votre jeu, car il n'est pas nécessaire de le quitter
- Depuis la page d'accueil Xbox de votre console

#### **Voici la marche à suivre sur votre console Xbox Series X™ ou Xbox Series S™ :**

Appuyez (sans maintenir) sur le **Bouton Xbox** de votre manette

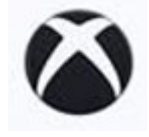

Sélectionnez l'icône « **Mes jeux et applications** »

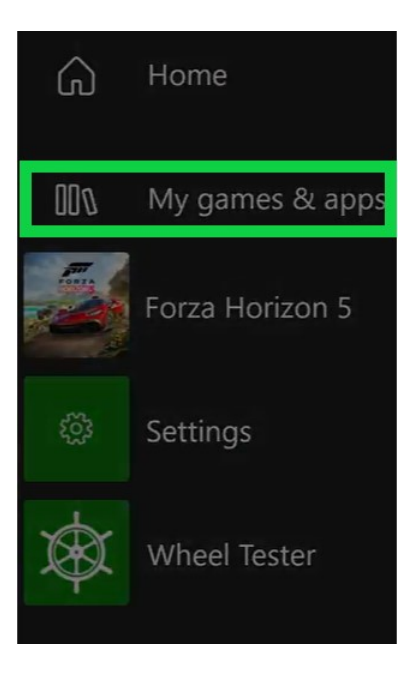

Dans le sous-menu **Quick Resume,** placez le curseur sur l'icône de votre jeu

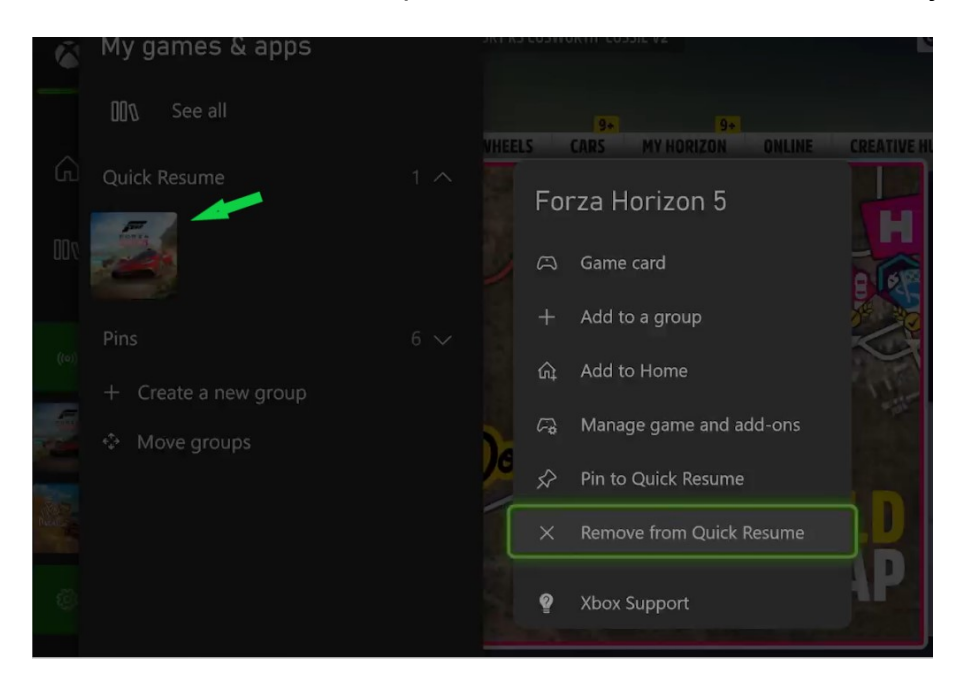

Avec votre manette Xbox appuyez sur le **Bouton Menu**

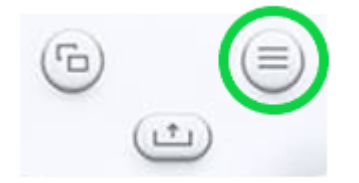

Dans la liste qui s'est ouverte, cliquez sur :

#### - X **Retirer de Quick Resume**

Si vous n'êtes pas dans le jeu (ex : après le redémarrage de votre console), vous pouvez aussi procéder depuis la page d'accueil Xbox de votre console en cliquant sur le menu « **Mes jeux et applications** »

Dans " **Groupes**" vous trouverez l'icône du jeu et **X Retirer de Quick Resume**

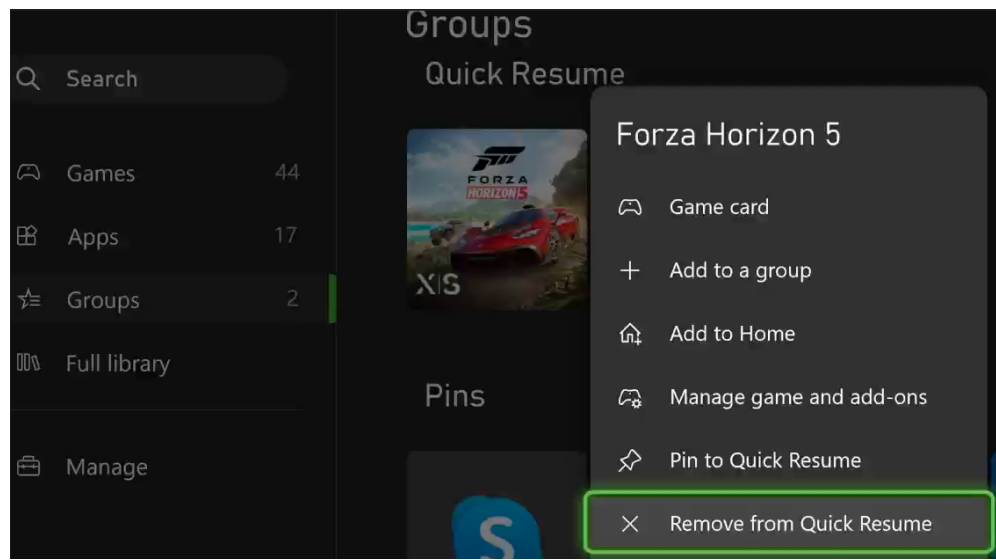

# <span id="page-5-0"></span>**Anmerkungen zur Verwendung von Lenkrädern und Joysticks mit dem QUICK**

#### **RESUME-Modus der Xbox Series X™ und Xbox Series S™ Konsolen**

Der **QUICK RESUME**-Modus der **Xbox Series X™** und **Xbox Series S™** Konsolen ist hauptsächlich für **Standard-Gamepads** optimiert und kann verschiedene Probleme und Konflikte mit anderen Geräten wie Force Feedback-Lenkräder oder Flug-Joysticks verursachen.

Wenn Sie während eines Spiels mit aktiviertem **QUICK RESUME** Fehlfunktionen\* mit Ihrem **Force Feedback-Lenkrad** oder Ihrem **Flight Joystick** feststellen, dann empfehlen wir Ihnen, den **QUICK RESUME** Ihres Spiels zu deaktivieren, um Ihr Spiel unter optimalen Bedingungen fortzusetzen.

*\* z.B.: das Gerät wird nicht mehr erkannt, dem Lenkrad fehlt Force Feedback, die Bedienelemente im Spiel reagieren schlecht oder sind schlecht konfiguriert, der Bildschirm oder die Telemetrie-LEDs des Geräts sind nicht mehr funktionsfähig usw.*

Um den **QUICK RESUME** zu entfernen, ist es notwendig, dass das Spiel läuft, Sie können aber auch so vorgehen:

- Von Ihrem Spiel aus, denn es ist nicht notwendig, es zu beenden
- Über die Xbox-Homepage Ihrer Konsole

#### **Auf Ihrer Xbox Series X™ oder Xbox Series S™ Konsole gehen Sie folgendermaßen vor:**

Drücken Sie die **Xbox-Taste** auf Ihrem Gamepad (ohne zu halten)

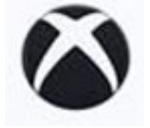

Wählen Sie das Symbol **"Meine Spiele & Apps"**

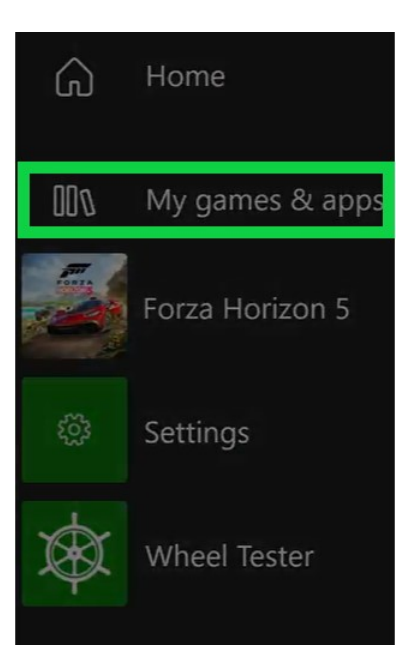

Bewegen Sie im Untermenü **Quick Resume** den Mauszeiger über Ihr Spielsymbol

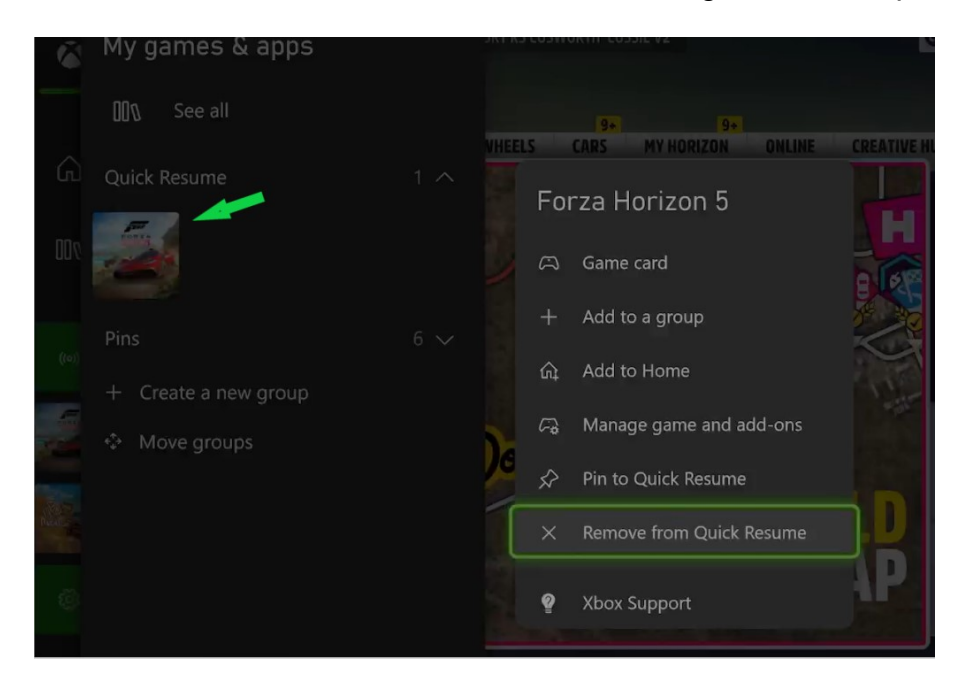

Klicken Sie auf Ihrem Xbox-Gamepad auf die **Menü-Taste**

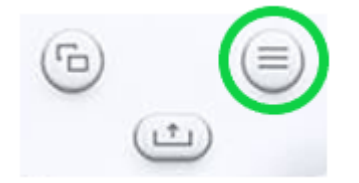

Klicken Sie in der Liste, die sich öffnet, auf:

#### - X **Aus Quick Resume entfernen**

Wenn Sie sich nicht im Spiel befinden (z. B. nach einem Neustart Ihrer Konsole), können Sie auch von der Xbox-Startseite Ihrer Konsole aus fortfahren, indem Sie auf das Menü "**Meine Spiele und Apps**" klicken.

Unter "Gruppen" findest du das Symbol deines Spiels und **X Aus Quick Resume entfernen**

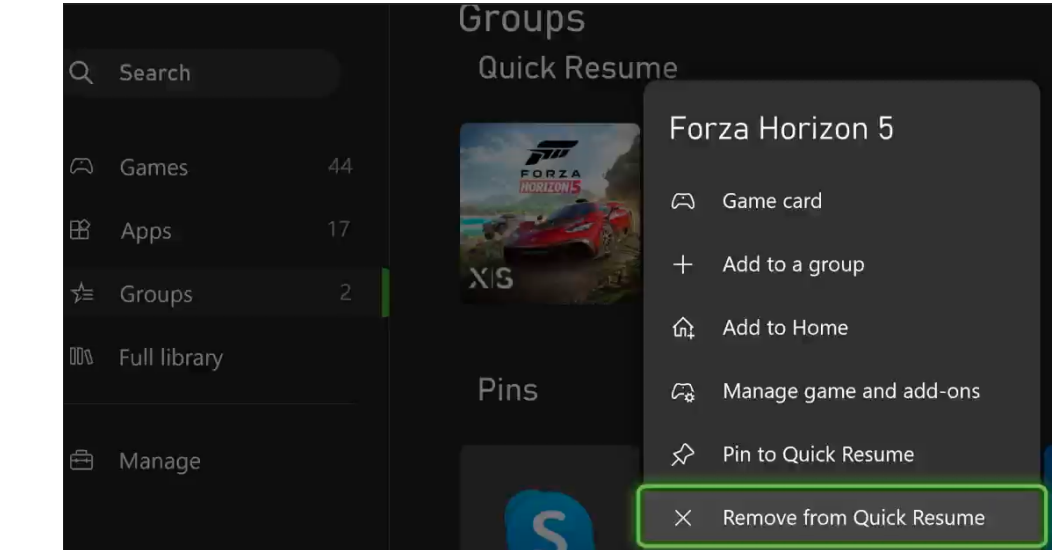

#### <span id="page-7-0"></span>**Notas relativas al uso de volantes y joysticks con el modo QUICK RESUME de**

#### **las consolas Xbox Series X™ y Xbox Series S™**

El modo **QUICK RESUME** de las consolas **Xbox Series X™** y **Xbox Series S™** está optimizado principalmente para **gamepads estándar** y puede crear diversos problemas y conflictos con otros accesorios como volantes Force Feedback o Flight Joystick.

Si experimentas algún problema de funcionamiento\* con tu **volante Force Feedback** o **Flight Joystick** durante una partida con **QUICK RESUME** activado, te recomendamos que desactives el **QUICK RESUME** de tu juego para poder continuar la partida en condiciones óptimas.

*\* por ejemplo, el dispositivo ya no se detecta, el volante carece de Force Feedback, los controles del juego responden mal o están mal configurados, la pantalla del dispositivo o los LED de telemetría ya no funcionan, etc.*

Para quitar el **QUICK RESUME** es necesario que el juego esté en marcha, sin embargo, puedes proceder de cualquiera de las dos formas:

- Desde tu juego, ya que no es necesario salir de él
- Desde la página de inicio de Xbox de tu consola

#### **A continuación, te explicamos cómo hacerlo en tu consola Xbox Series X™ o Xbox Series S™:**

Pulsa (pero no mantengas pulsado) el **Botón Xbox** de tu gamepad

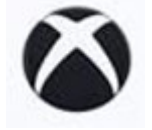

Selecciona el icono **"Mis juegos y aplicaciones"**

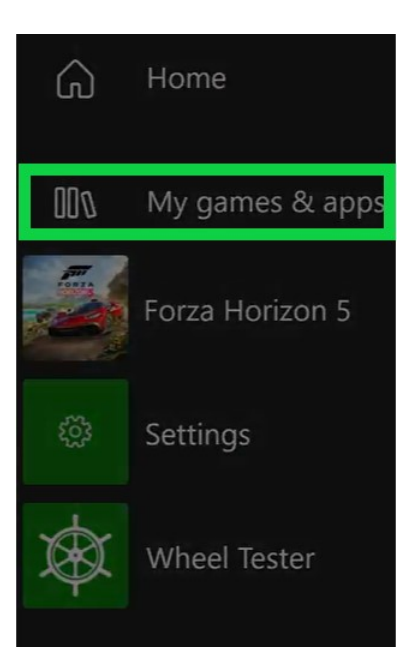

En el submenú **Quick Resume**, coloca el cursor sobre el icono de tu juego

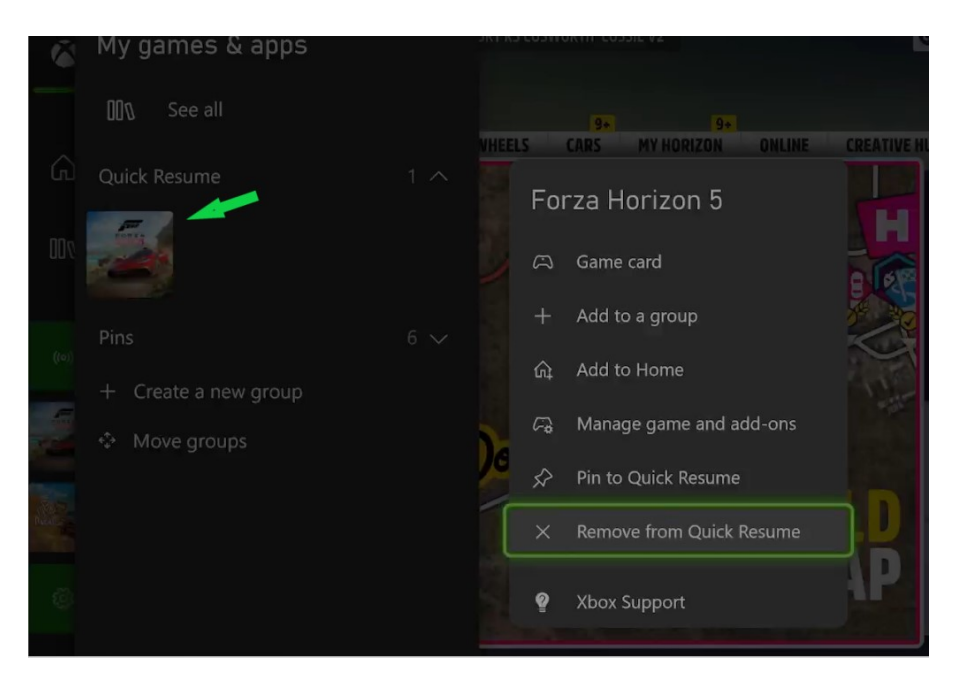

En tu gamepad Xbox, haz clic en el **Botón Menú**

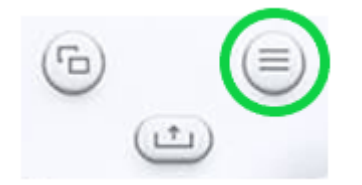

En la lista que se ha abierto, haz clic en:

#### - **X Quitar de Quick Resume**

Si no estás en el juego (por ejemplo, después de reiniciar tu consola), también puedes proceder desde la página de inicio de Xbox de tu consola haciendo clic en el menú "**Mis juegos y aplicaciones**".

En "**Grupos**" encontrarás el icono del juego y **X Quitar de Quick Resume**.

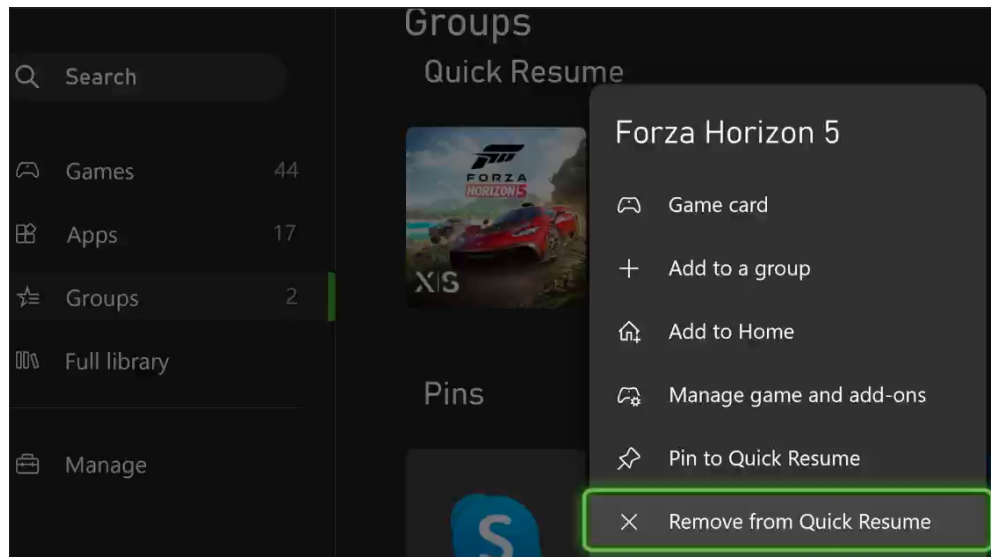

#### <span id="page-9-0"></span>**Note relative all'uso di volanti e joystick con la modalità QUICK RESUME delle**

#### **console Xbox Series X™ e Xbox Series S™**

La modalità **QUICK RESUME** delle console **Xbox Series X™** e **Xbox Series S™** è ottimizzata per lo più per i **gamepad standard** e può creare diversi problemi e conflitti con altri accessori come i Volanti Force Feedback o Flight Joystick.

Se si verificano malfunzionamenti del **Volante Force Feedback** o del **Flight Joystick** durante una partita con **QUICK RESUME** attivato allora le consigliamo di disattivare la funzione di **QUICK RESUME** del suo gioco per poter continuare a giocare in condizioni ottimali.

*\*ad esempio, il dispositivo non viene più rilevato, il volante manca di force feedback, i controlli nel gioco rispondono male o sono impostati in modo errato, lo schermo o i LED di telemetria del dispositivo non funzionano più, ecc...*

Per rimuovere la funzione di **QUICK RESUME** è necessario che il gioco sia in corso, tuttavia può procedere sia:

- Dal suo gioco, in quanto non è necessario chiuderlo
- Dalla pagina iniziale Xbox della sua console

#### **Ecco le istruzioni da seguire sulla sua console Xbox Series X™ o Xbox Series S™:**

Premere (ma senza tenerlo premuto) il **Pulsante Xbox** sul suo gamepad

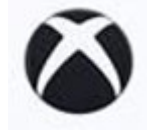

#### Selezioni l'icona **"I miei giochi e app"**

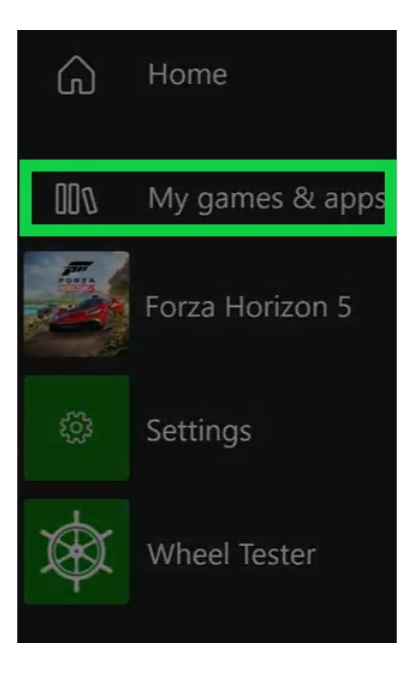

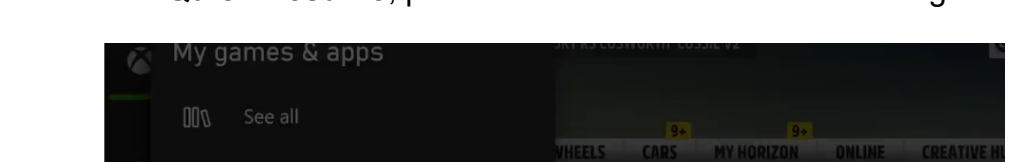

Nel sottomenu **Quick Resume**, posizioni il cursore sull'icona del suo gioco

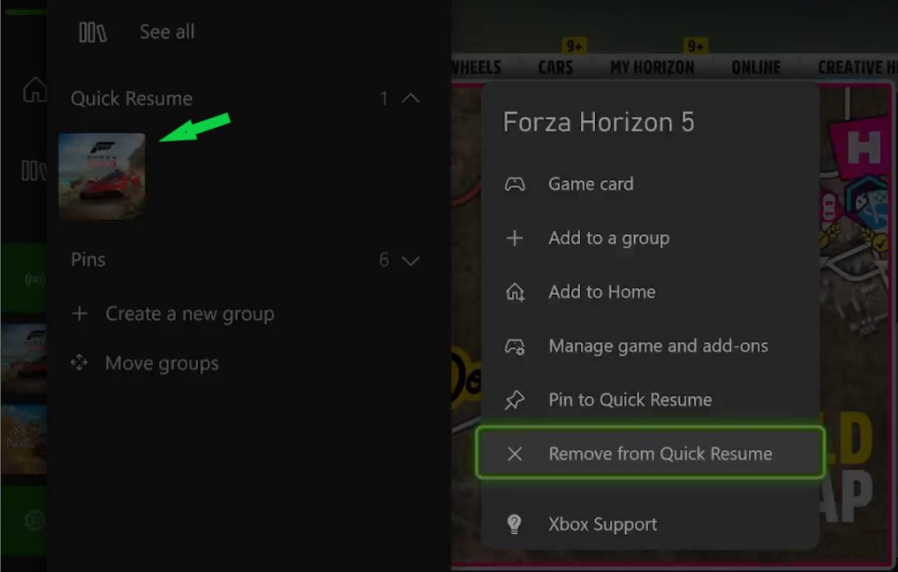

Sul gamepad Xbox, clicchi sul **Pulsante Menu**

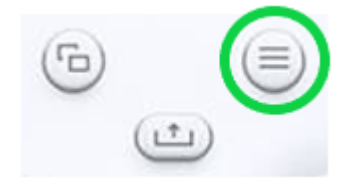

Nell'elenco che seguente, fare clic su:

#### - **X Rimuovi da Quick Resume**

Se non è nel gioco (ad esempio dopo aver ravviato la sua console), può anche procedere dalla pagina iniziale Xbox della sua console, cliccando sul menu "**I miei giochi e app**".

In "**Gruppi**" troverà l'icona del gioco e **X Rimuovi da Quick Resume**

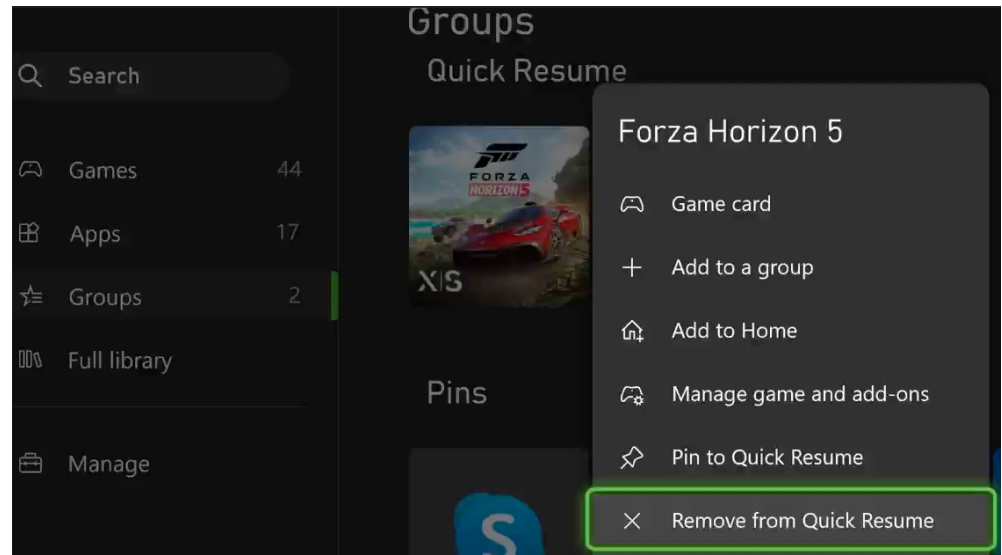

# <span id="page-11-0"></span>**Notas relativas à utilização de volantes e joysticks com o modo QUICK RESUME da Série Xbox X™ e consolas da Série Xbox S™**

O modo **QUICK RESUME** da **Xbox Series X™** e da **Xbox Series S™** é optimizado para os **gamepads de jogo** padrão e pode gerar mau funcionamento e conflitos com outros acessórios tais como volantes Force Feedback ou Joystick de voo.

Se experimentar algum mau funcionamento\* com o **volante Force Feedback** ou o **Joystick de Voo** durante um jogo com **QUICK RESUME** activado, então recomendamos que desactive o **QUICK RESUME** do seu jogo a fim de continuar o seu jogo em condições ideais.

\**por exemplo, o dispositivo já não é detectado, o volante não tem Force Feedback, os controlos dentro do jogo respondem mal ou são definidos incorrectamente, o ecrã do dispositivo ou os LEDs de telemetria já não funcionam, etc.*

Para remover o **QUICK RESUME** é necessário que o jogo esteja em execução, no entanto, pode prosseguir:

- Do seu jogo, uma vez que não há necessidade de o deixar
- A partir da página inicial da Xbox da sua consola

#### **Veja como fazê-lo na sua consola Xbox Series X™ ou Xbox Series S™:**

Pressione (mas não segure) o **Botão Xbox** no seu controlador

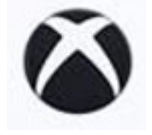

#### Seleccione o ícone **"Meus jogos e apps"**

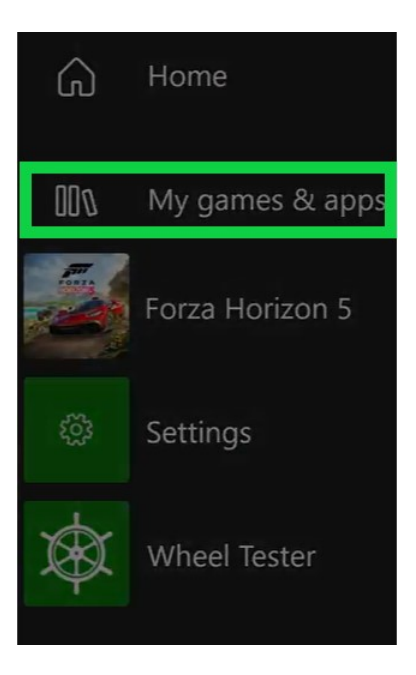

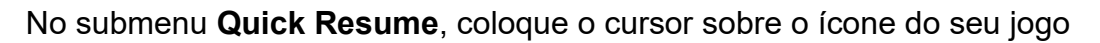

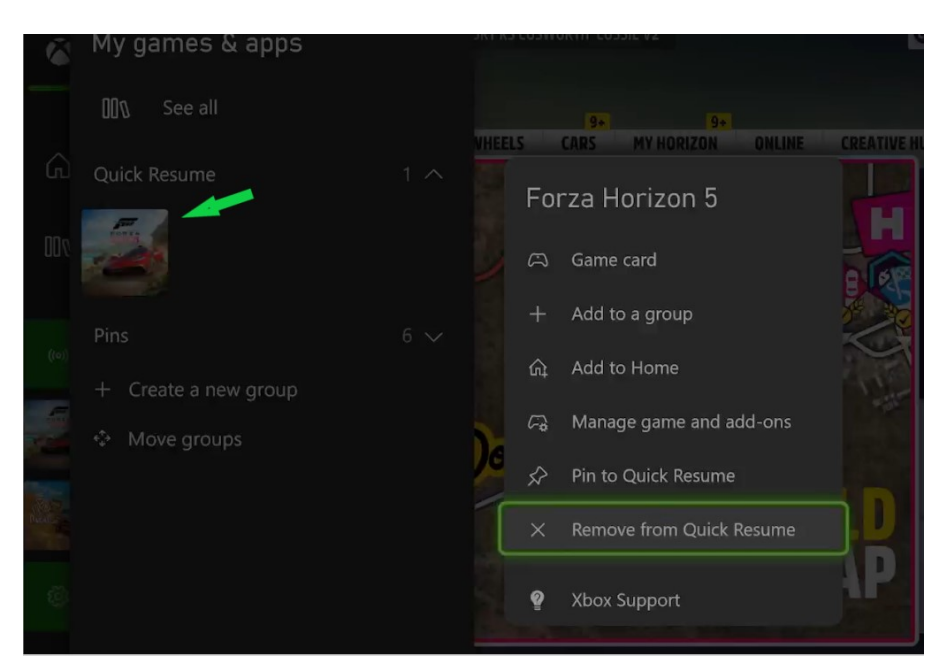

No seu gamepad Xbox, clique no **Botão Menu**

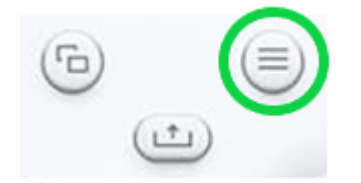

Na lista que se abriu, clique em:

#### - **X Remover do Quick Resume**

Se não estiver no jogo (por exemplo, após reiniciar a sua consola), também pode prosseguir a partir da página inicial da Xbox da sua consola, clicando no menu "**Meus jogos e apps**"

Em "**Grupos**" encontrará o ícone do jogo e **X Remover do Quick Resume**

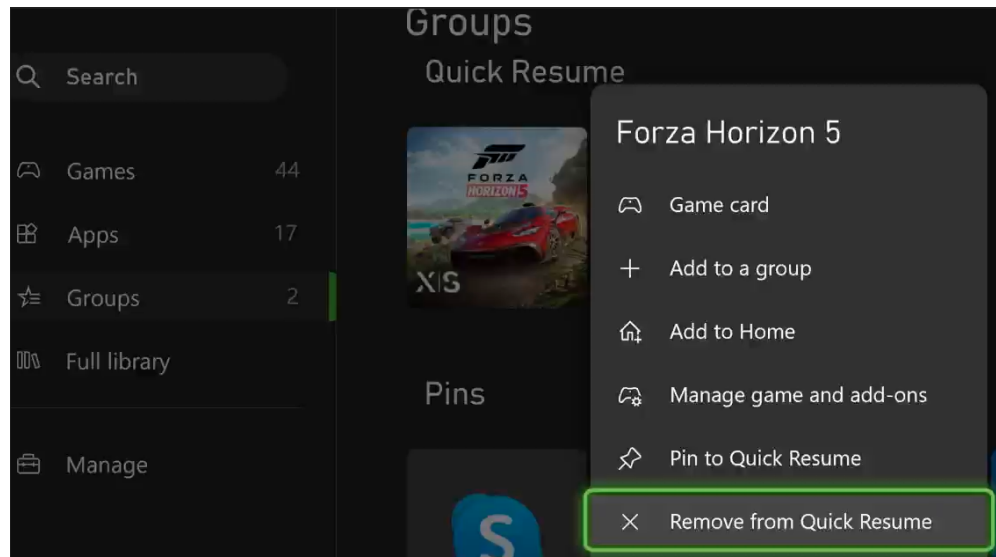

# <span id="page-13-0"></span>**Opmerkingen over het gebruik van racesturen en joysticks met de QUICK RESUME-modus van de Xbox Series X™- en Xbox Series S™-consoles**

De **QUICK RESUME**-modus van de **Xbox Series X™-** en **Xbox Series S™** consoles is voornamelijk geoptimaliseerd voor **standaard gamepads** en kan verschillende problemen en conflicten veroorzaken met andere apparaten zoals Force Feedback-racesturen of Flight Joysticks.

Als je storingen\* ondervindt met je **Force Feedback racesturen** of je **Flight Joystick** tijdens een game met **QUICK RESUME** geactiveerd, dan raden we je aan de **QUICK RESUME** van je game te deactiveren om je game in optimale omstandigheden voort te zetten.

\* *het apparaat wordt bijvoorbeeld niet meer gedetecteerd, het racestuur mist force feedback, de controls in de game reageren slecht of zijn slecht geconfigureerd, het scherm of de telemetrie-LED's van het apparaat werken niet meer, etc.*

Om de **QUICK RESUME** te verwijderen is het noodzakelijk dat het spel speelt, maar je kunt ook verder gaan:

- Vanuit je spel omdat het niet nodig is om af te sluiten
- Vanaf de Xbox homepage van je console

#### **Zo doet je het op iouw Xbox Series X™ of Xbox Series S™ console:**

Druk (zonder vast te houden) op de **Xbox-knop** op je gamepad

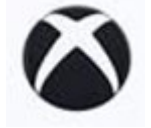

Selecteer het pictogram **"Mijn games en apps"**

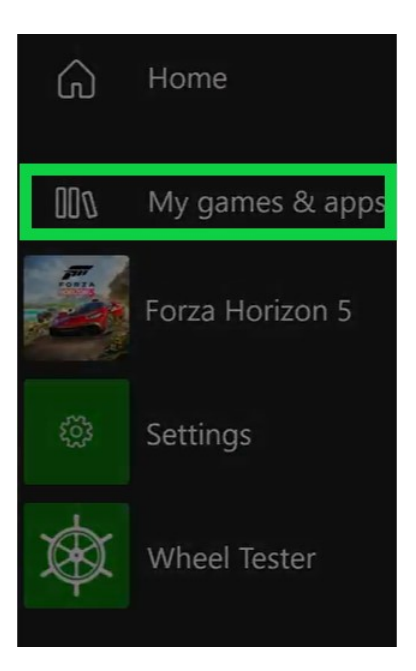

Ga in het submenu **Quick Resume** met de muis over je gamepictogram

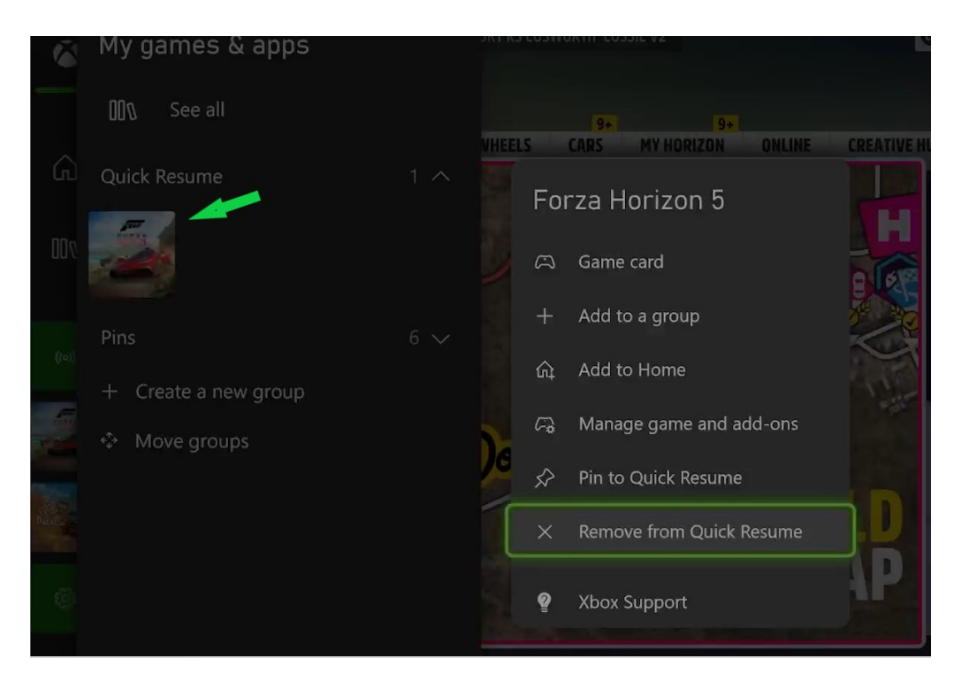

Klik op je Xbox gamepad op de **Menuknop**

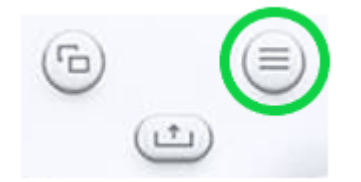

Klik in de geopende lijst op:

#### - **X Verwijderen uit Quick Resume**

Als je niet in het spel bent (bijv.: na het opnieuw opstarten van je console), kun je ook verdergaan vanaf de Xbox-startpagina van je console door te klikken op het menu "**Mijn games en apps**".

In "**Groepen**" vindt u het pictogram van uw spel en **X Verwijderen uit Quick Resume**

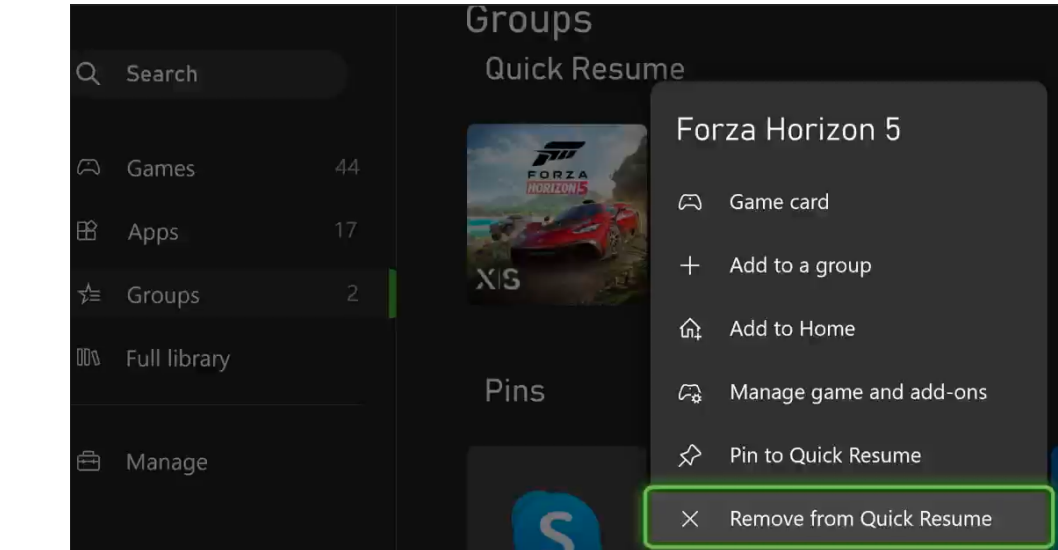